# PAVULJUVE.

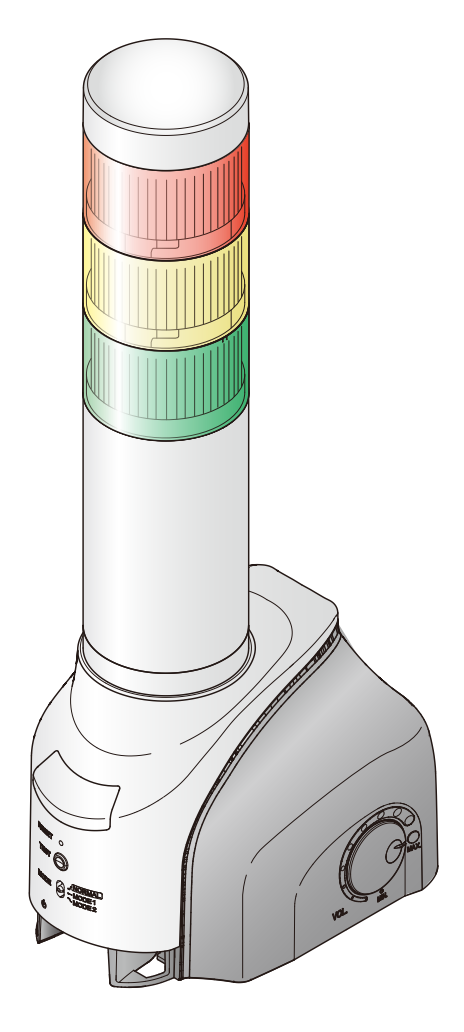

#### お客様へ

このたびは、パトライト製品をお買い上げいただきま してありがとうございます。

本書は、NH-FVシリーズをAWS IoT Coreを活用して 運用するための手順書となります。設置方法、基本的 な使用方法につきましては、「NH-FVシリーズ取扱説 明書」をご覧の上、ご活用ください。

●ご使用前に本書および、「NH-FV シリーズ取扱説 明書」をよくお読みのうえ、正しくお使いください。

● Amazon Web Services (AWS) は AWS 社が提供 するクラウドプラットフォームです。必ず、ご理 解いただいている方がご確認いただいた上で、運 用ください。 また、AWS に関する技術的なご質問は、AWS 社

へお問い合わせください。

●ご不明な点は当社の技術・修理相談窓口へお問い 合わせください。

- MP3 再生ネットワーク監視表示灯 NH-FV シリーズ **取扱説明書 Amazon Web Services (AWS)運用手順**
- **対応型式 ・NHL-FV2 ・NHP-FV2**
- **・NHS-FV1**
- **・** NHL-FV1
- **・** NHP-FV1

**対応ファームウェア Ver 1.13 以上** 

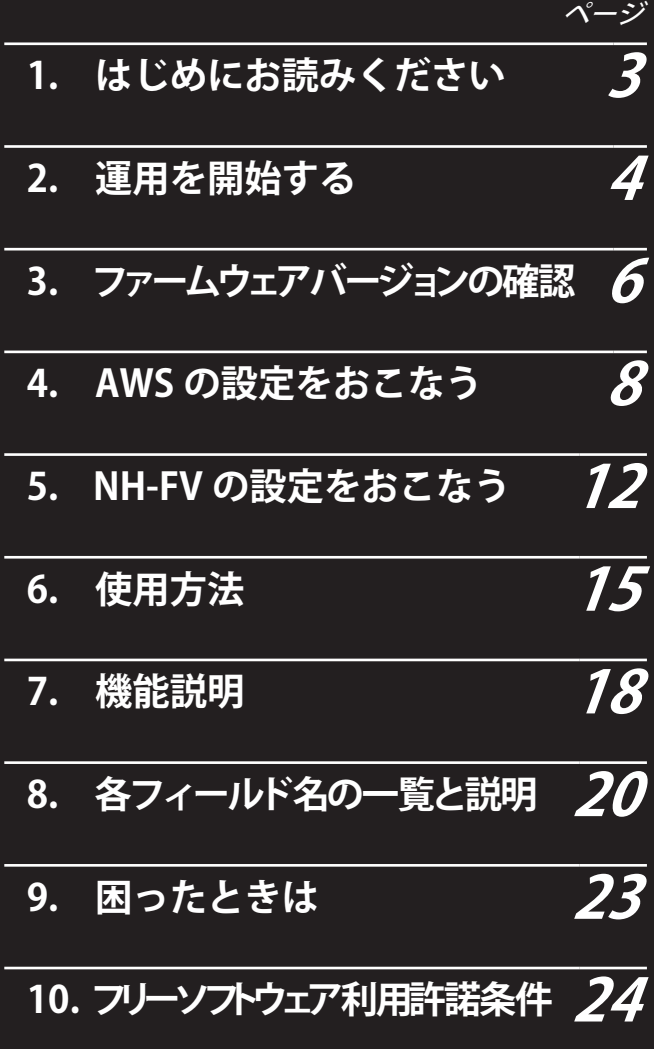

### **もくじ**

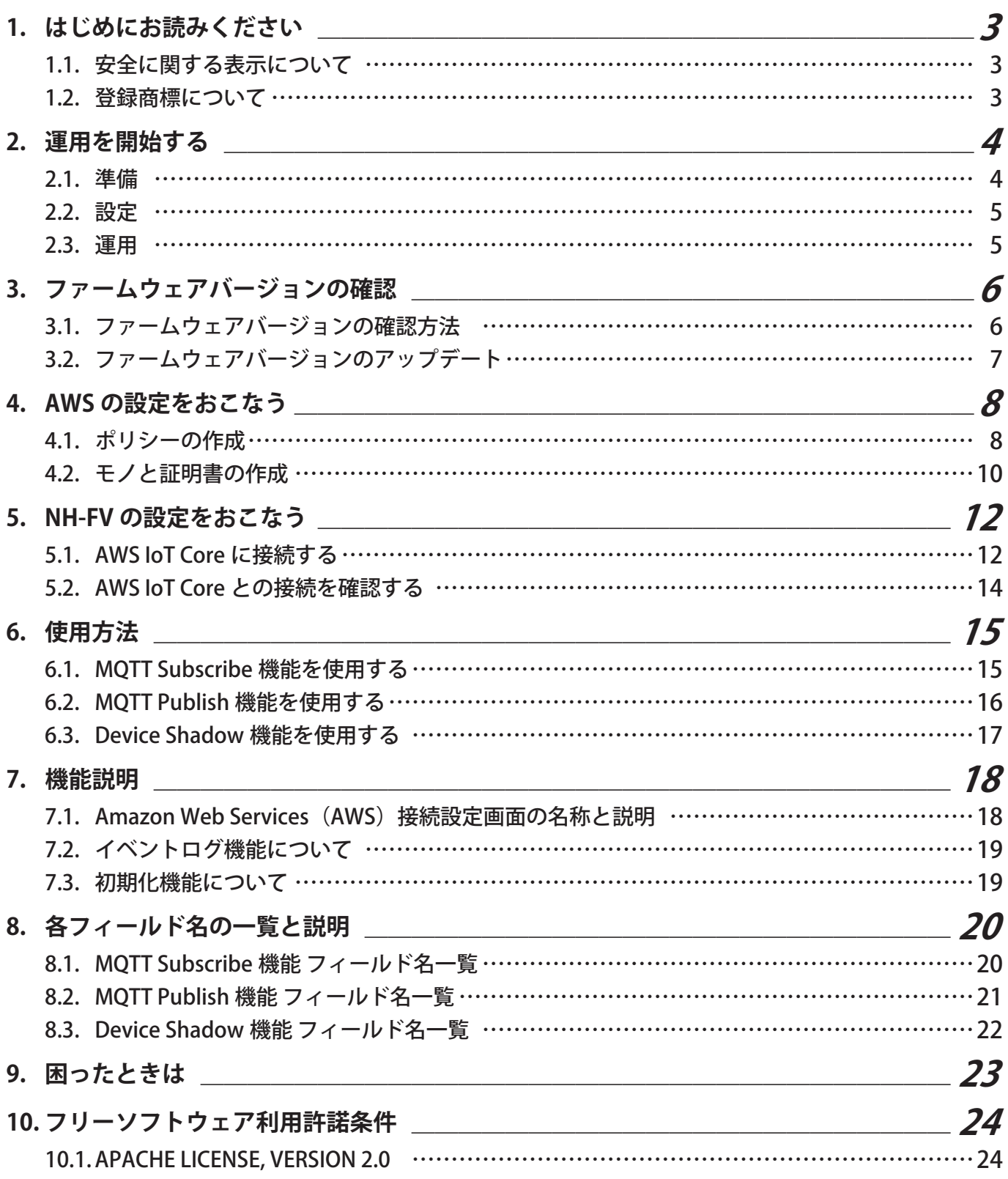

### <span id="page-2-0"></span>1. はじめにお読みください

- 本書の著作権は、株式会社パトライト(以降、当社と表記)が所有しています。本書の一部または、全部を当社に無 断で転載、複製、改変などをおこなうことは禁じられております。
- 本書に記載された什様、デザイン、その他内容については、改良のため予告なしに変更することがあり、実際に購入 された製品とは一部異なることがあります。
- 本製品(ソフトウェアを含む)は、一般事務用、パーソナル用、通常の産業等の一般的用途を想定して開発・設計・ 製造されているものであり、人命に直接的または、間接的に関わるシステムなど、高い安全性が要求される用途に は使用しないでください。

万一、一般的な用途以外で使用されたことによるお客様の損害その他の不利益、または、第三者からのいかなる請 求につきましても、当社では一切その責任を負いかねますので、あらかじめご了承ください。一般的用途よりも高 い信頼性が要求される機器や電算機システムなどの用途に使用するときは、ご使用になるシステムの安全設計や 故障に対する適切な処置を万全におこなってください。

● 本製品(ソフトウェアを含む)を使用したことによるお客様の損害その他の不利益、または、第三者からのいかなる 請求につきましても、当社では一切その責任を負いかねますので、あらかじめご了承ください。

#### 1.1. 安全に関する表示について

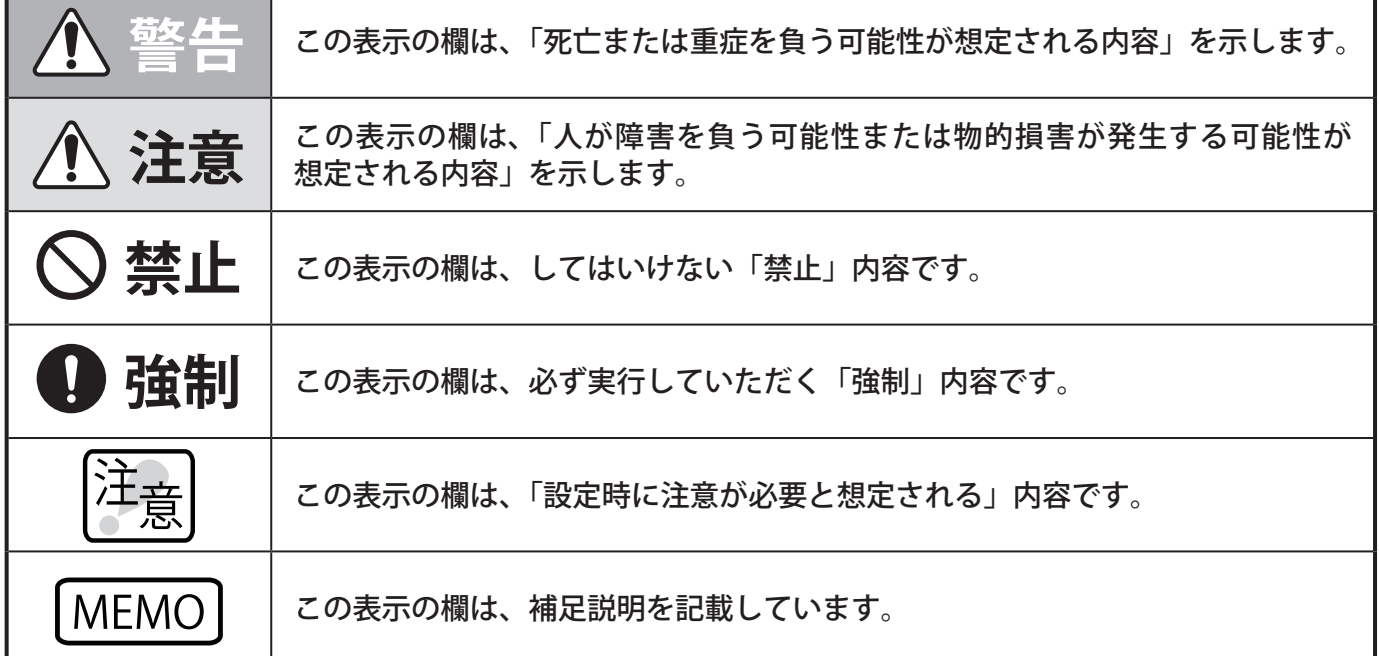

● 表示内容を無視して誤った使いかたをしたときに生じる危害や損害の程度を、次の表示で区分し説明しています。

#### 1.2. 登録商標について

- Amazon Web Services、"Powered by Amazon Web Services"ロゴ、及びかかる資料で使用されるその他のAWS商 標は、米国および/またはその他の諸国における、Amazon.com, Inc. またはその関連会社の商標です。
- その他、記載されている会社名、製品名は各社の登録商標または商標です。

### <span id="page-3-0"></span>2. 運用を開始する

本章では、AWS IoT Coreを活用して運用するまでの流れを記載しています。 「NH-FVシリーズ取扱説明書」と本書を参照して作業してください。

<span id="page-3-1"></span>2.1. 準備

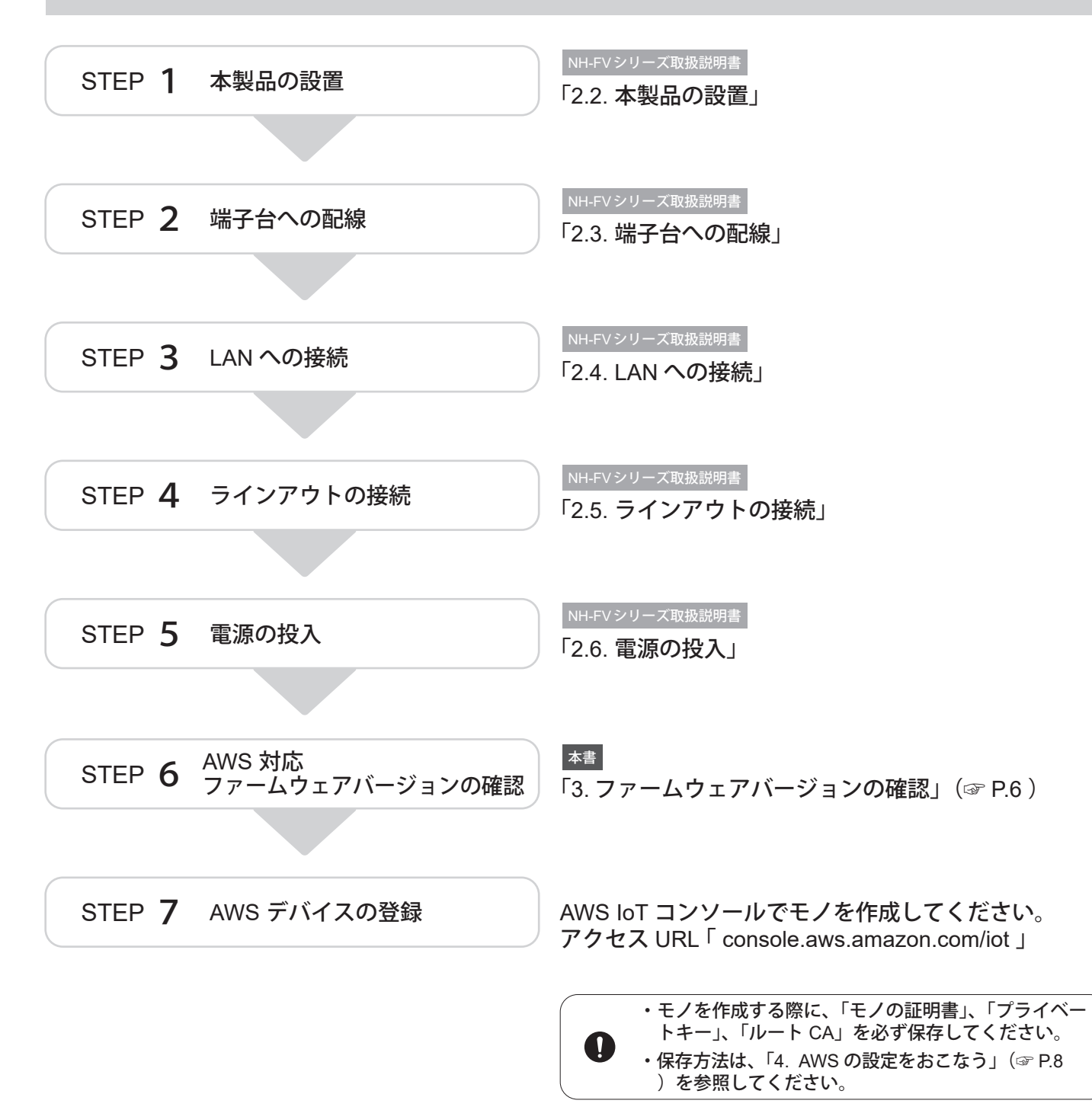

### <span id="page-4-0"></span>2.2. 設定

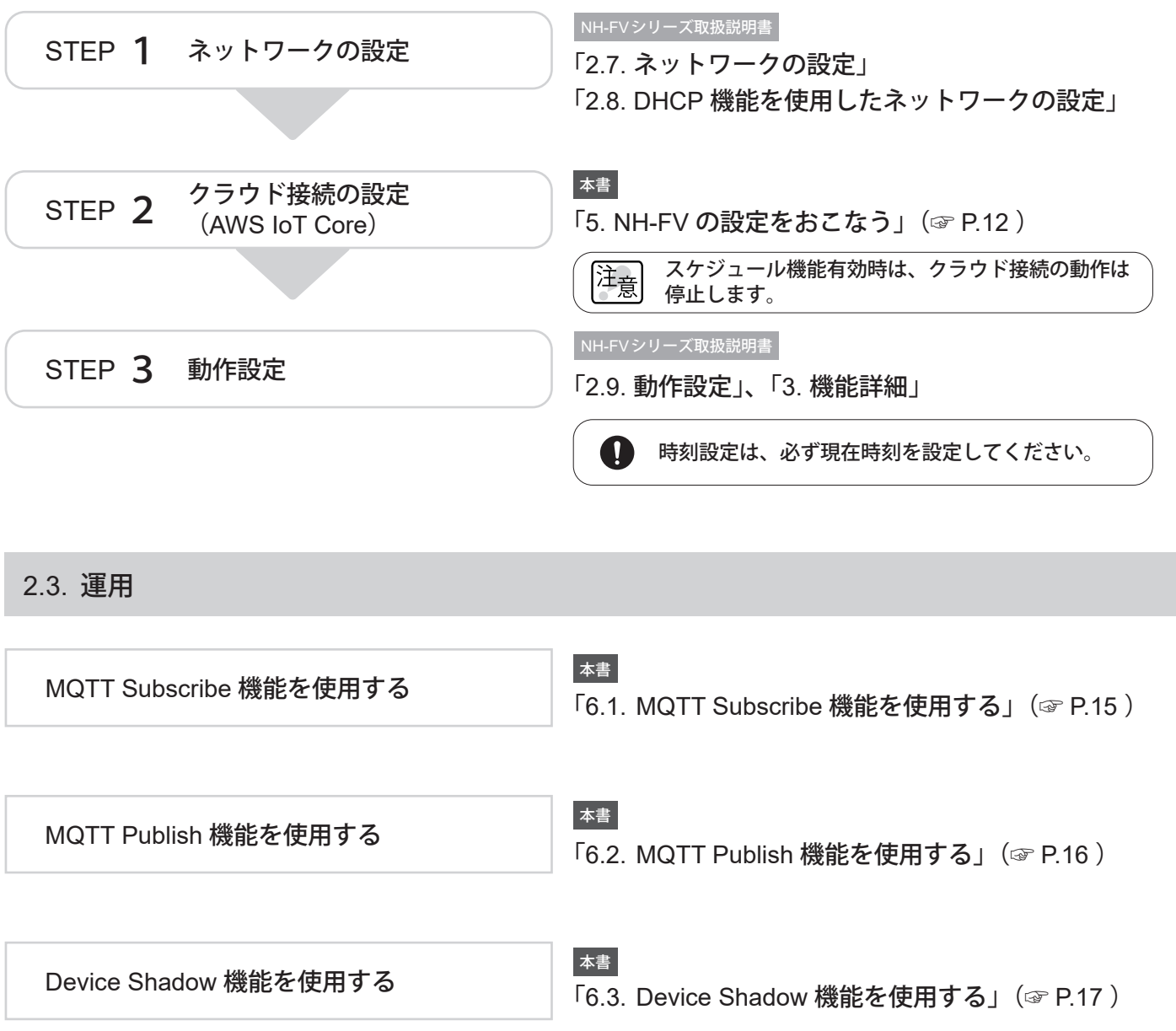

### <span id="page-5-1"></span><span id="page-5-0"></span>3. ファームウェアバージョンの確認

AWS IoT Coreに対応したファームウェアバージョンであることを確認してください。 未対応バージョンの場合は、「3.2. [ファームウェアバージョンのアップデート」\(☞](#page-6-1)P.7 )を実施してください。

3.1. ファームウェアバージョンの確認方法

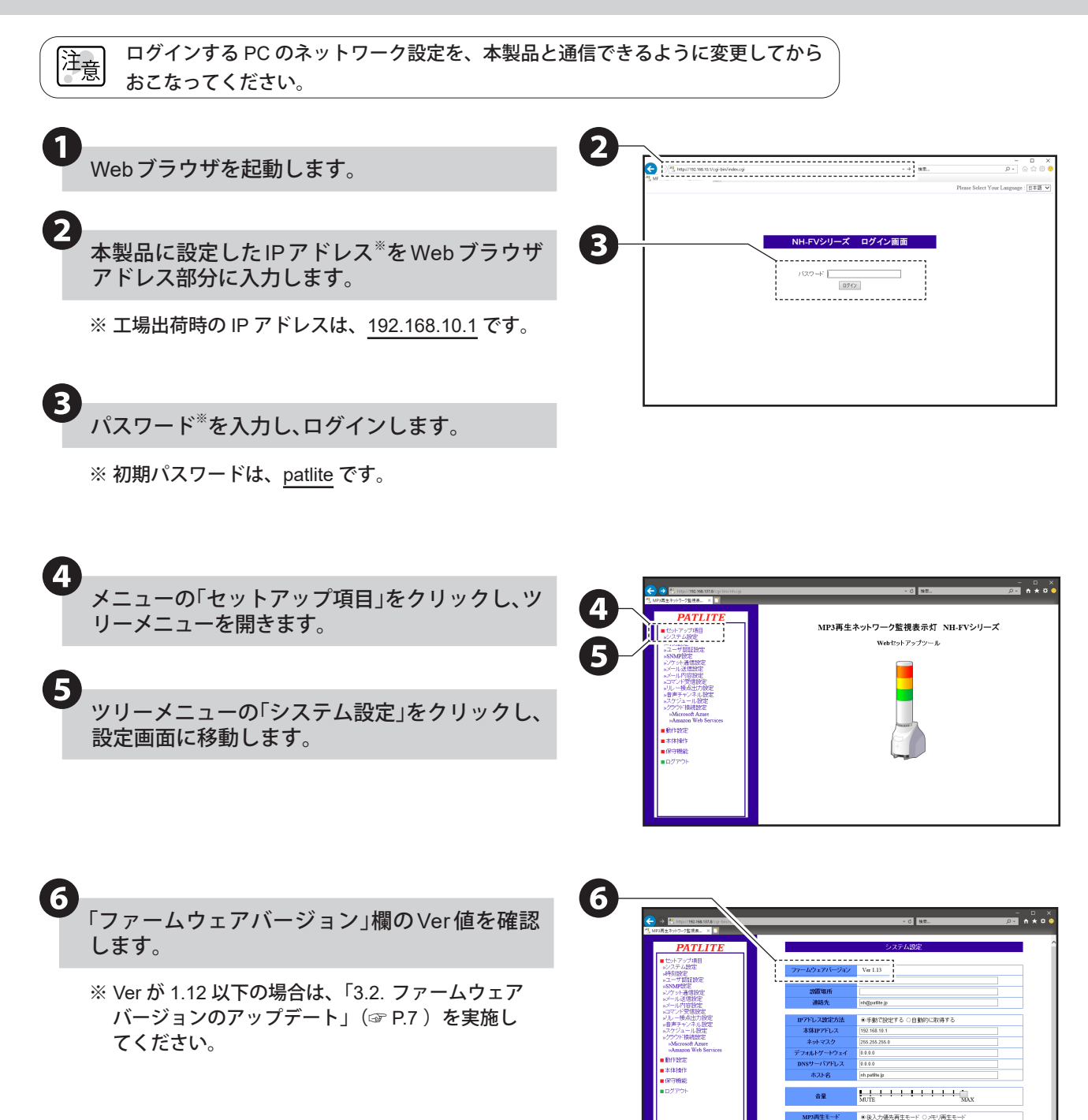

#### <span id="page-6-1"></span><span id="page-6-0"></span> 3.2. ファームウェアバージョンのアップデート ❷ **1 Webブラウザを起動します。** PATLITI  $\searrow$  $\mathbb{D}\mathcal{Y}\left( \mathcal{Y}\right)$ ❷ 「 <https://www.patlite.co.jp/login> 」からマイページ ログイン **ヘログインします。** 会員の方はこちら し<br>のダウンロードな!<br>- ツをご利用の方は DグインIDを保存する ❸ マイページメニューから「ファームウェアダウン **PATLITE** ロード」を選択します。 **SALL**  $\frac{1}{2} \frac{1}{2} \left( \frac{1}{2} \frac{1}{2} \right)$ ダウンロードデーター覧 ❸ LAS-POE MINIMAGER-IT RIDINARE SKHE/SKHEB LED回転灯 Φ118 製品仕様書(SKHE-<br>12/-24)  $\pm$ ファームウェアダウンロード<br>- コーニーニーニーニーニーニー  $07$ NHP-FB2/NHL-FB2 ネットワーク監視表示灯 取扱説明書 PRSH-WIN1 PRSH for Windows 【NHシリーズ用 機<br>総拡張オプションソフト】 取扱説明書(ユーザーズガイド) WDT-5E-Z2 AirGRID ワイヤレス・データ通信システム 送信 <mark>・と・</mark><br>機 取扱説明書 (ダイジェスト版) ❹ 「ダウンロード」をクリックし、NH-FVシリーズ用 PATLITE ファームウェア(Ver1.13以上)をダウンロードし -<br>748-5 ます。 ファームウェアダウンロー <br>GMBの公表がな<br>FMBI JTLAPま 【対応機種】ネットワーク監視表示灯NHS-FB1<br>FB2、NHL-FB2 ❹

❺ ファームウェアのアップデートを実施します。

NH-FVシリーズ取扱説明書

「3.24. ファームウェアアップデート機能」

### <span id="page-7-1"></span><span id="page-7-0"></span>4. AWS の設定をおこなう

本章ではAWS側の設定方法を説明しています。

下記のドキュメントを参照いただき、AWS アカウントの設定をおこなってください。 「 [https://docs.aws.amazon.com/ja\\_jp/iot/latest/developerguide/setting-up.html](https://docs.aws.amazon.com/ja_jp/iot/latest/developerguide/setting-up.html) 」 本取扱説明書は、以下の項目の設定が完了したことを前提として記載しています。 簿 ・AWS アカウントにサインアップする ・ユーザーを作成し、アクセス許可を付与する ・AWS IoT コンソールを開く

#### 4.1. ポリシーの作成

NH-FVがAWS IoT Coreに接続するためのポリシーを作成します。

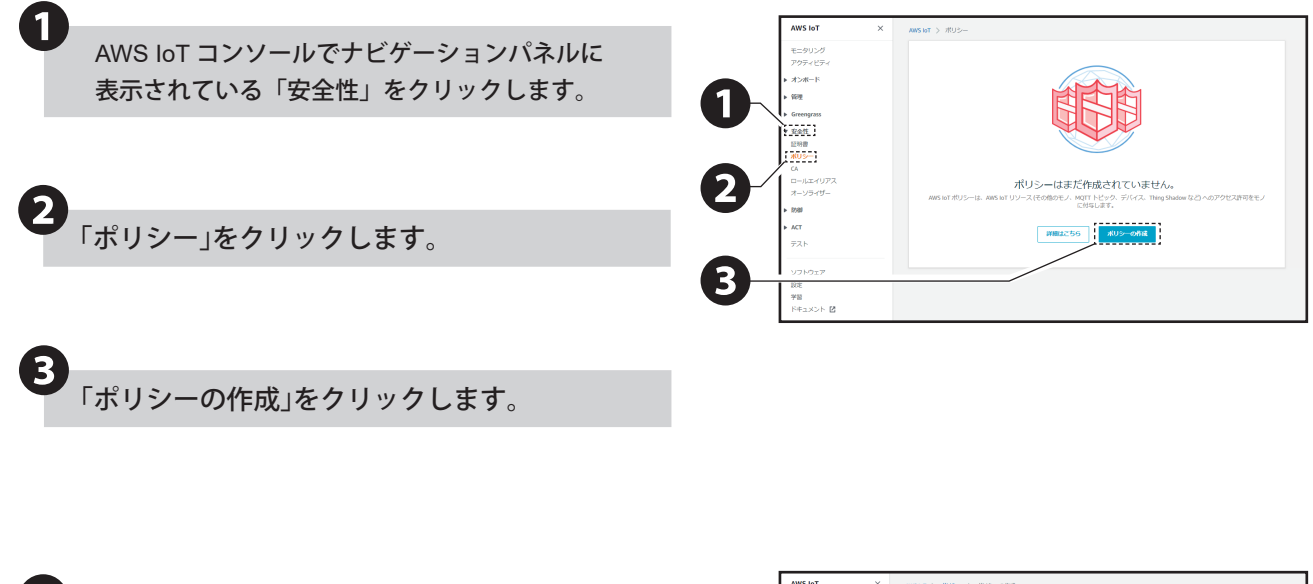

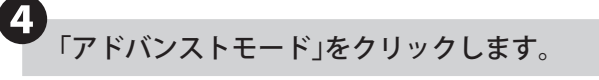

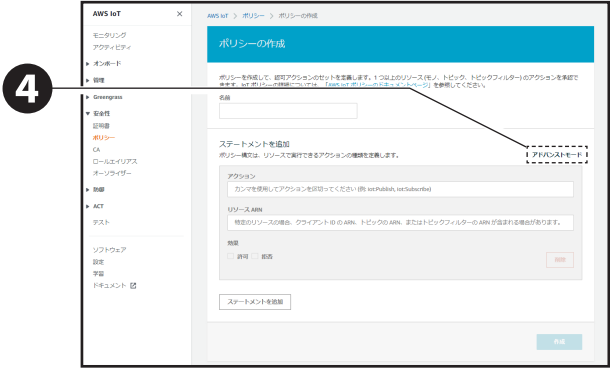

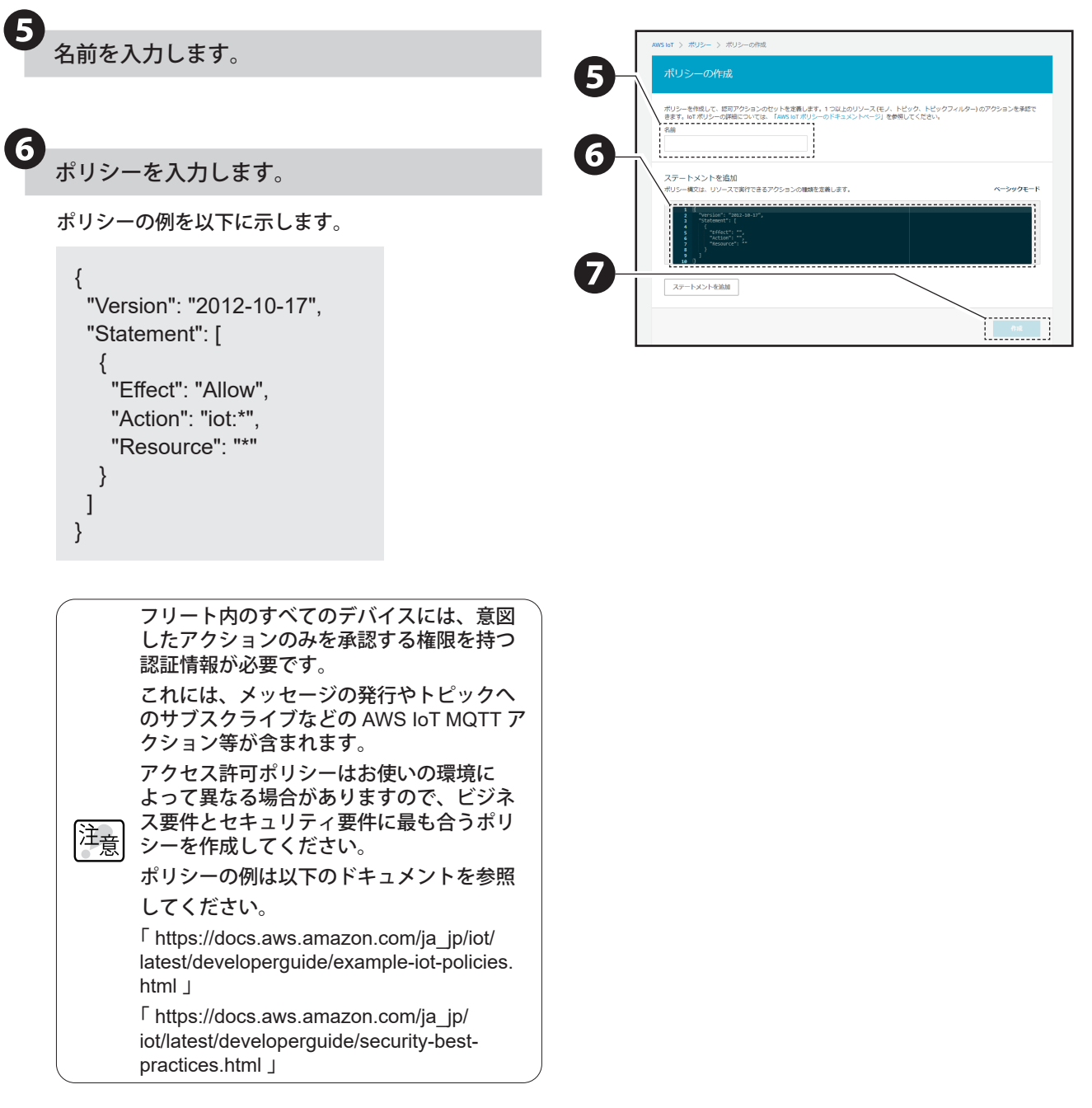

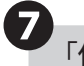

❼「作成」をクリックします。

### <span id="page-9-0"></span>4.2. モノと証明書の作成

AWS IoT コンソールでモノを作成する際に、以下の手順に従って、「モノの証明書」、「プライベートキー」、「ルート CA」を必ず保存してください。

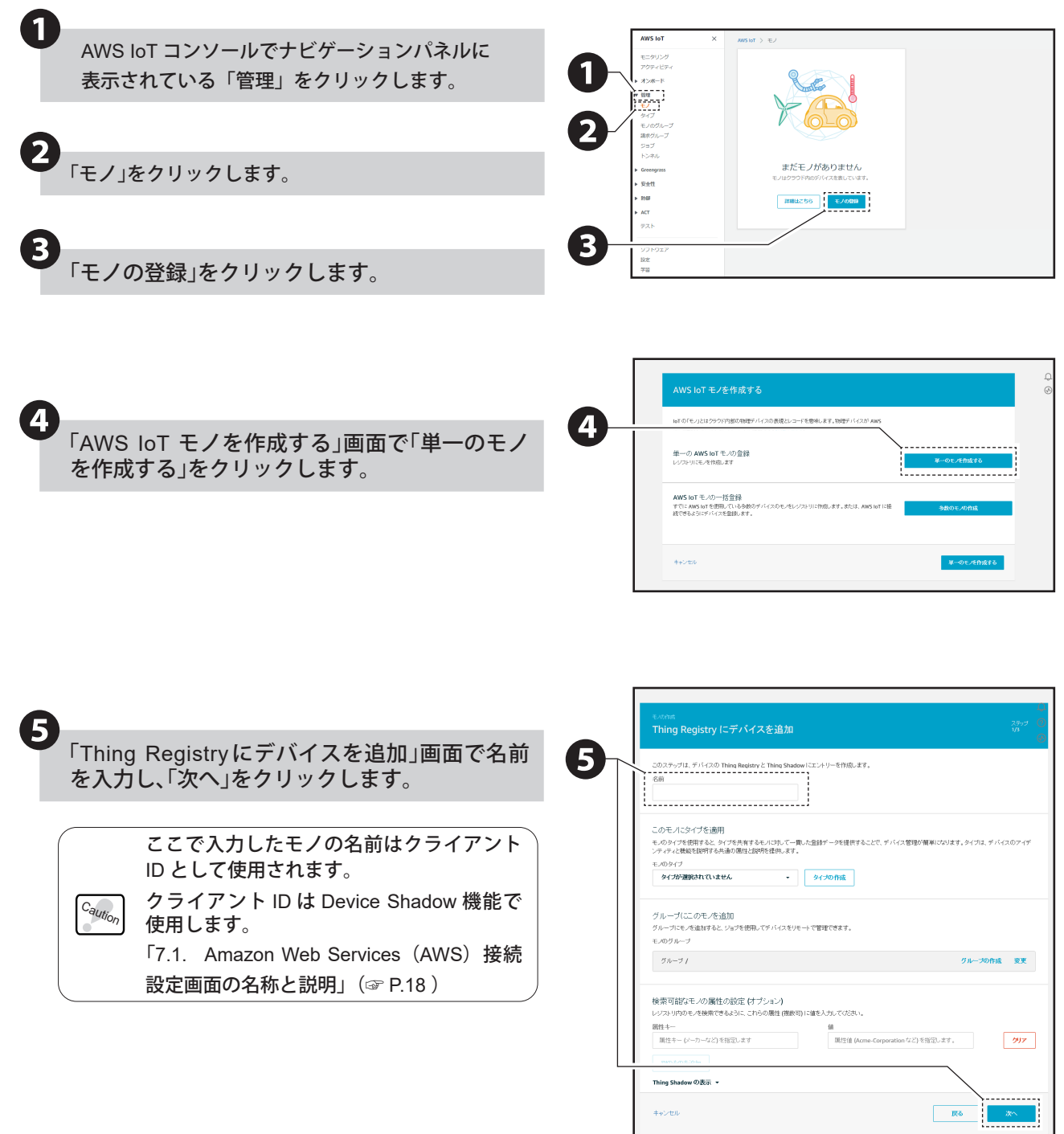

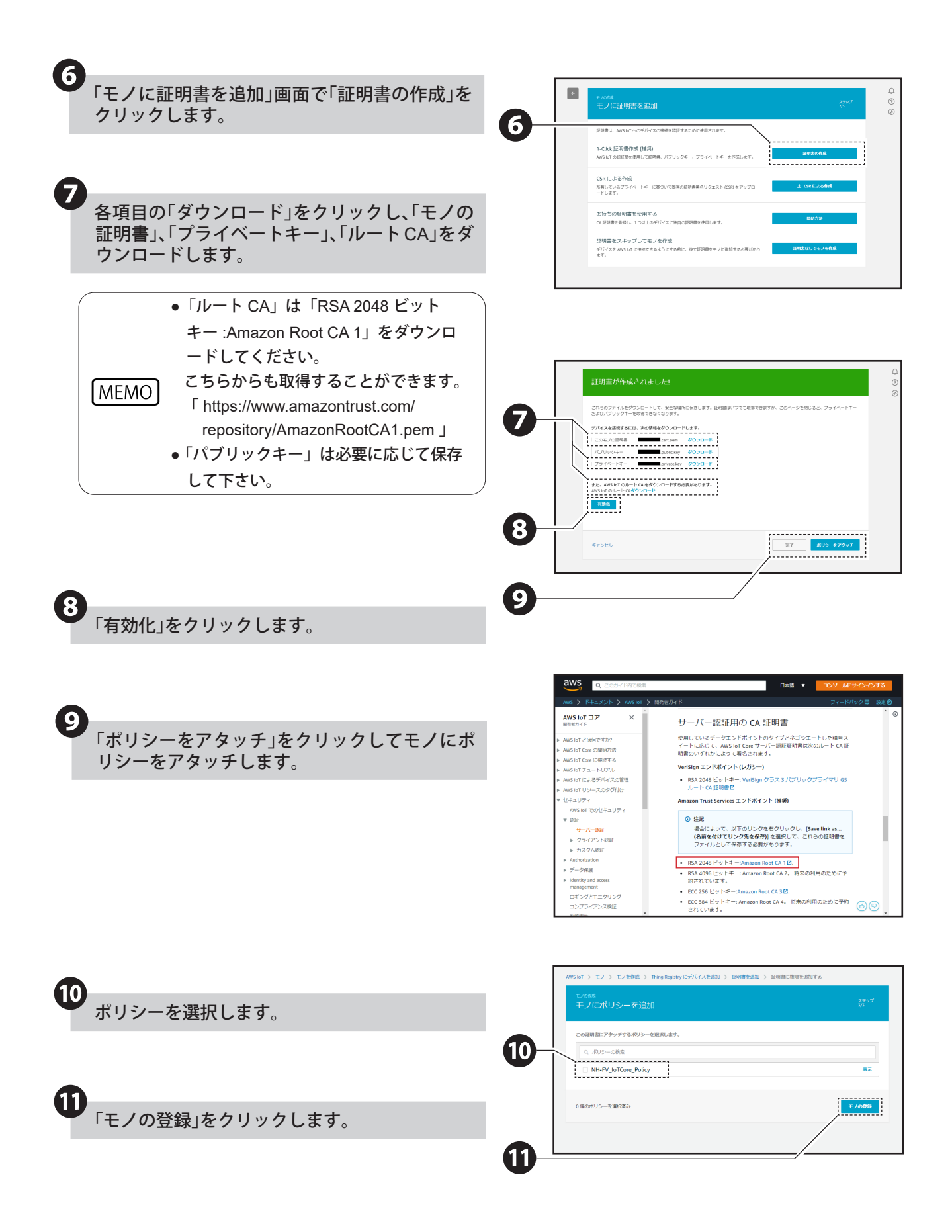

### <span id="page-11-1"></span><span id="page-11-0"></span>5. NH-FV の設定をおこなう

#### <span id="page-11-2"></span>5.1. AWS IoT Coreに接続する

本製品をAWS IoT Coreに接続するため、以下の手順に従って接続をおこなってください。

・ログインする PC のネットワーク設定を、本製品と通信できるように変更してからおこなってください。 注意 ・本書では、Internet Explorer 11 を使用して設定をおこなっています。 ( ご使用のブラウザによっては、表示が異なる場合があります。)

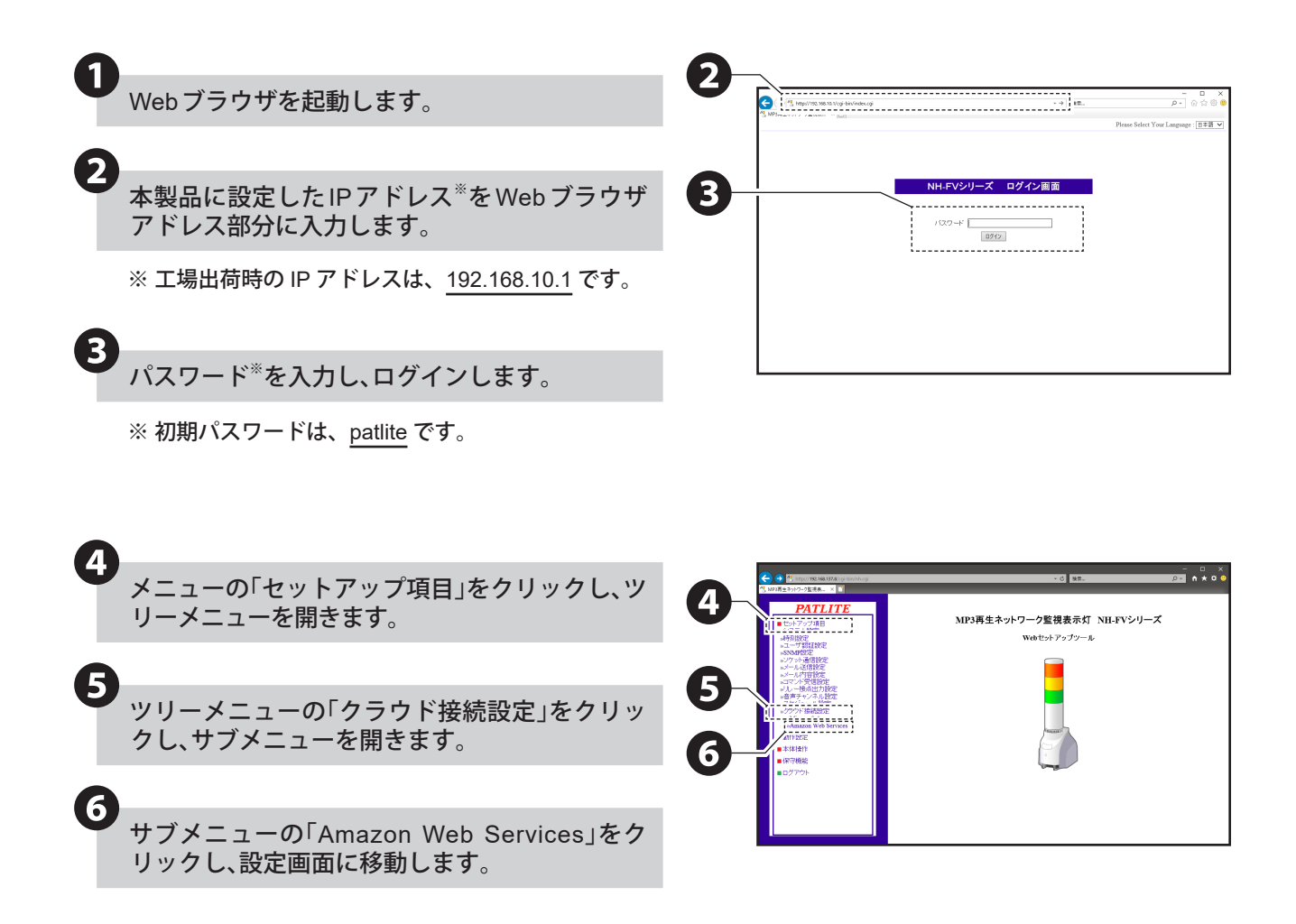

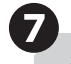

## **つ**<br>各欄に値<sup>※</sup>を入力します。

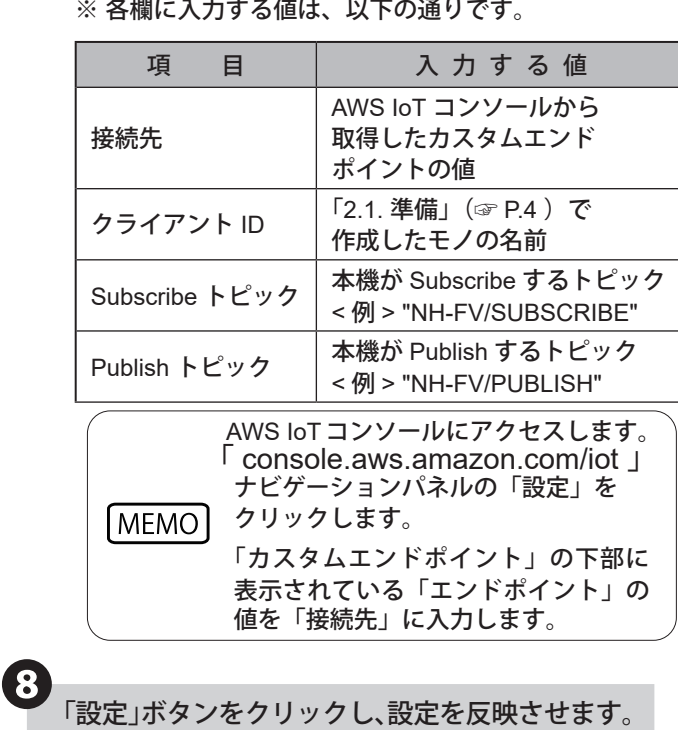

● 「参照」ボタンをクリックし、アップロードする 証明書 ※を選択します。

> ドした証明書です。以下の項目について、それぞれ 証明書を選択しアップロードしてください。

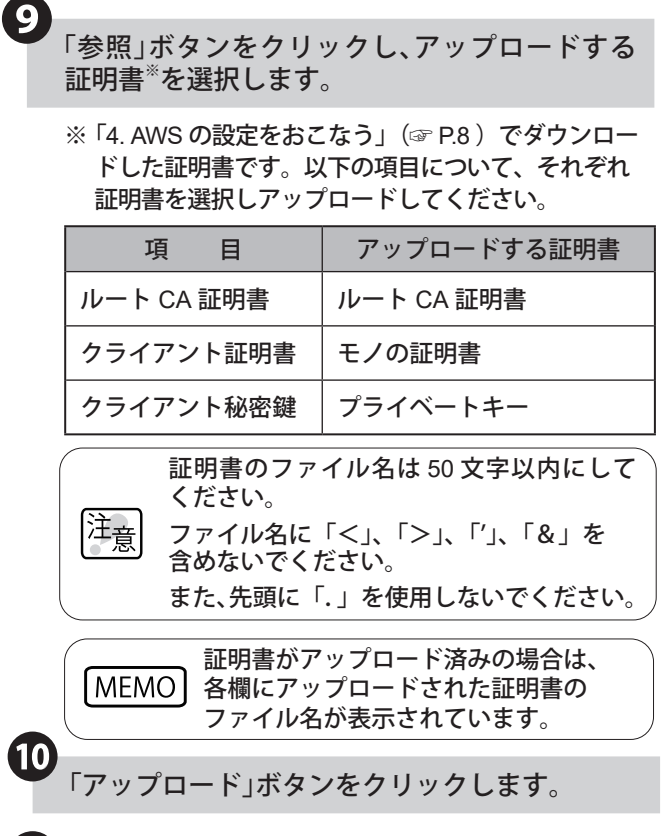

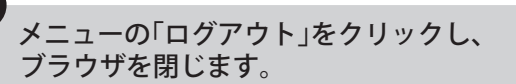

⓫

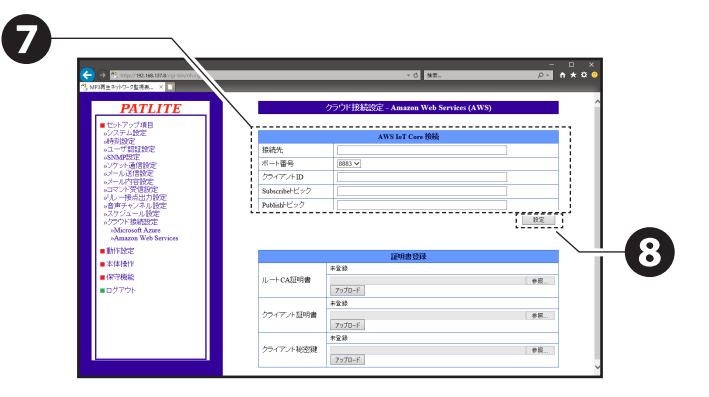

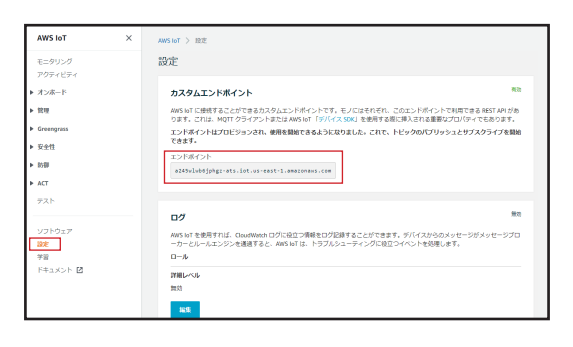

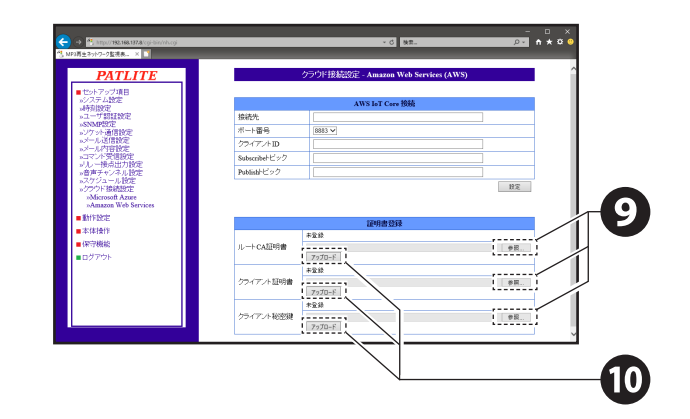

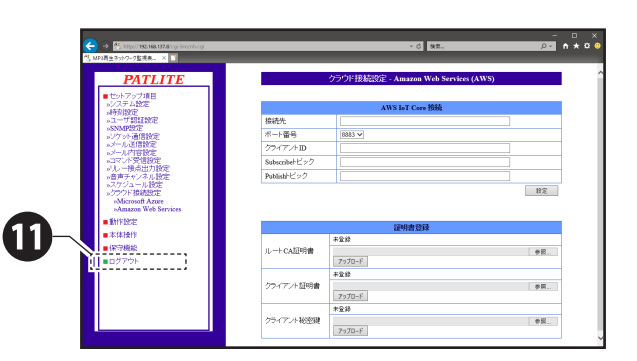

注意 コンフィグ設定機能で、読出したり、書込 んだりすることはできません。

#### <span id="page-13-0"></span>5.2. AWS IoT Coreとの接続を確認する

テスト機能を使用して、NH-FVがAWS IoT Core接続されていることを確認します。 次の手順に従って、LEDユニットが制御できることを確認してください。

①. AWS IoT コンソールで、ナビゲーションパネルの「テスト」をクリックします。

- ②. 「AWS IoT > テスト MQTTクライアント」画面が表示されます。
- ③. 「[5.1. AWS IoT Core](#page-11-2)に接続する」(☞P.12 )で設定したSubscribe トピックを入力します。
- ④. 制御コマンドを入力します。

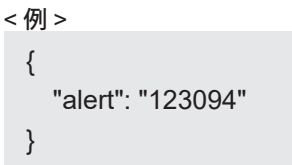

- ⑤. 「トピックに発行」をクリックして、メッセージを発行します。
- ⑥. NH-FVの状態を確認します。

 例の制御コマンドを発行し、下記のようにNH-FVの状態が変化した場合、接続に成功しています。 NH-FVの状態

 「LEDユニットの赤色が点灯、LEDユニットの黄色がパターン1で点滅、LEDユニットの緑色がパターン2で点滅、 LEDユニットの青色が消灯、LEDユニットの白色が状態維持、ブザーがパターン4で吹鳴」

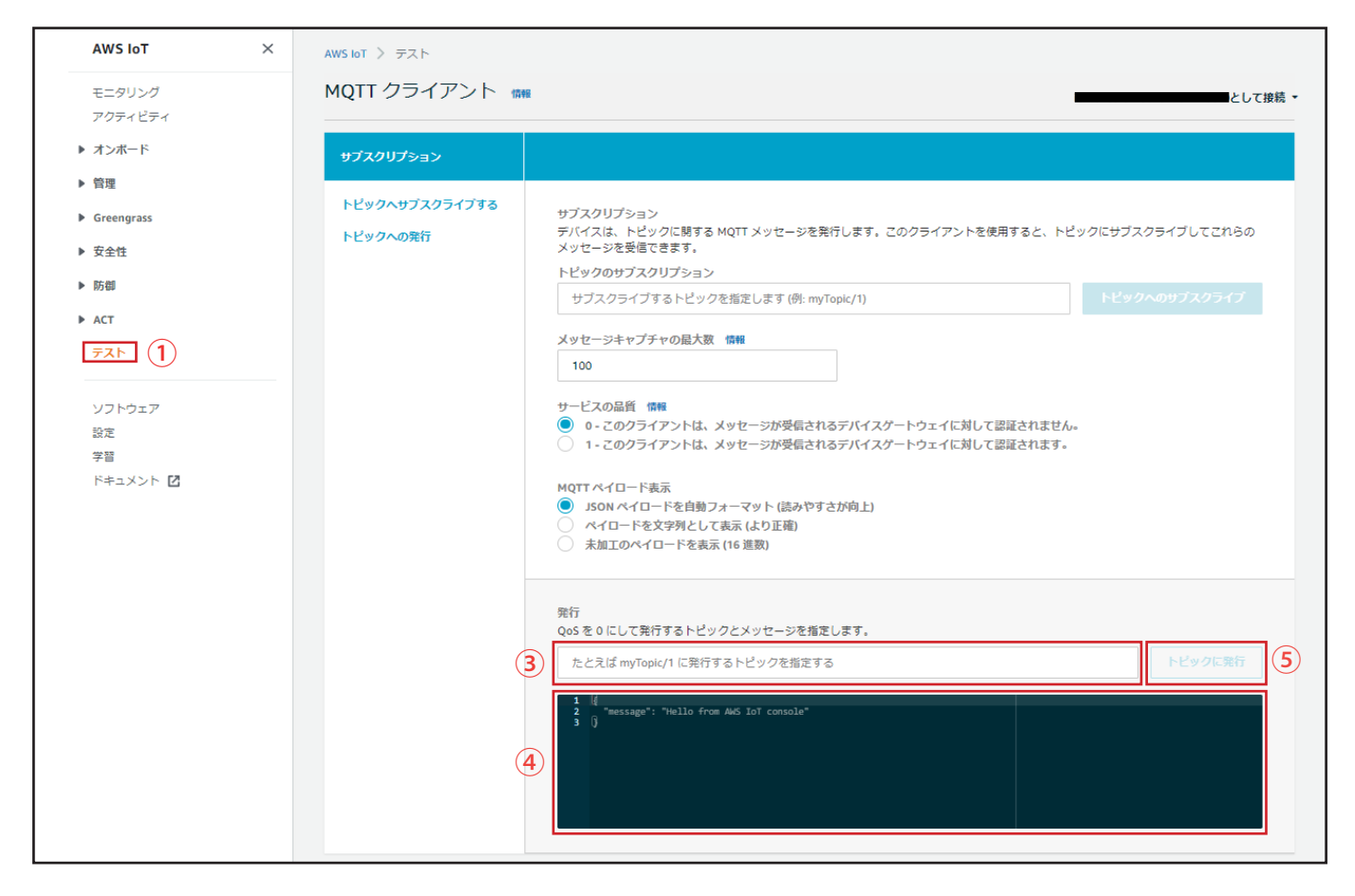

NH-FVの状態が変化しない場合は、「4. AWS[の設定をおこなう」\(☞](#page-7-1)P.8 )を再度確認するか、 「9. [困ったときは」\(☞](#page-22-1)P.23 )を参照してください。

### <span id="page-14-0"></span>6. 使用方法

<span id="page-14-1"></span>6.1. MQTT Subscribe機能を使用する

- ・本機がサブスクライブしているトピック(Subscribeトピック)にメッセージを発行することで、本機を制御できます。 制御可能な情報は、以下の表の通りです。
- ・複数の命令をおこなう場合は、"(カンマ)" で区切ってください。命令の入力順ではなく、優先度の数値が小さい , 命令から実行されます。

〈例〉

{

}

注意

●LEDユニットの赤を点灯、音声チャンネル30を1回リピート再生する場合

```
"led_red": "1",
"sound_pattern": "30",
"repeat": "1"
```
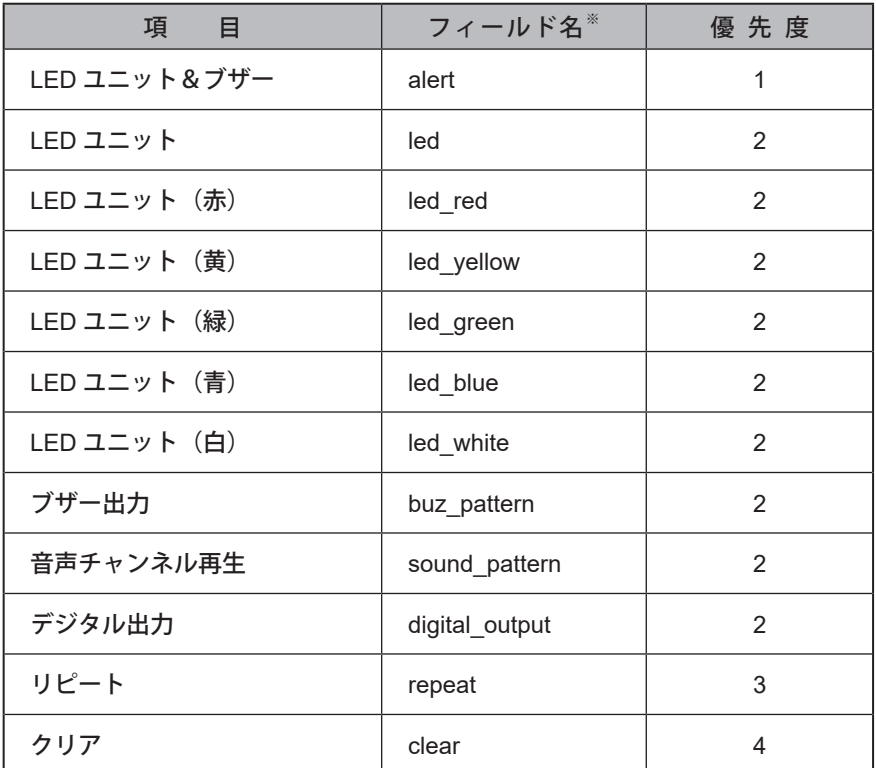

※ フィールド名の内容詳細は「8.1. MQTT Subscribe 機能 [フィールド名一覧」\(☞](#page-19-1) P.20 )を参照してください。

・リピート をおこなう場合は、音声チャンネル再生とリピート を指定してください。

- ・ブザーと音声チャンネル再生は同時に制御しないでください。
- ・同じ命令を複数おこなった場合は、命令が実行されません。
- ・本機がSubscribeするトピックは「7.1. Amazon Web Services(AWS[\)接続設定画面の名称と説明」\(☞](#page-17-1)P.18 )を 参考に設定してください。
- ・Subscribeトピックが設定されていない場合、本機能は動作しません。

### <span id="page-15-1"></span><span id="page-15-0"></span>6.2. MQTT Publish機能を使用する

本機の変化情報を、設定されたトピック(Publishトピック)に送信します。 送信可能な変化情報は、以下の通りです。

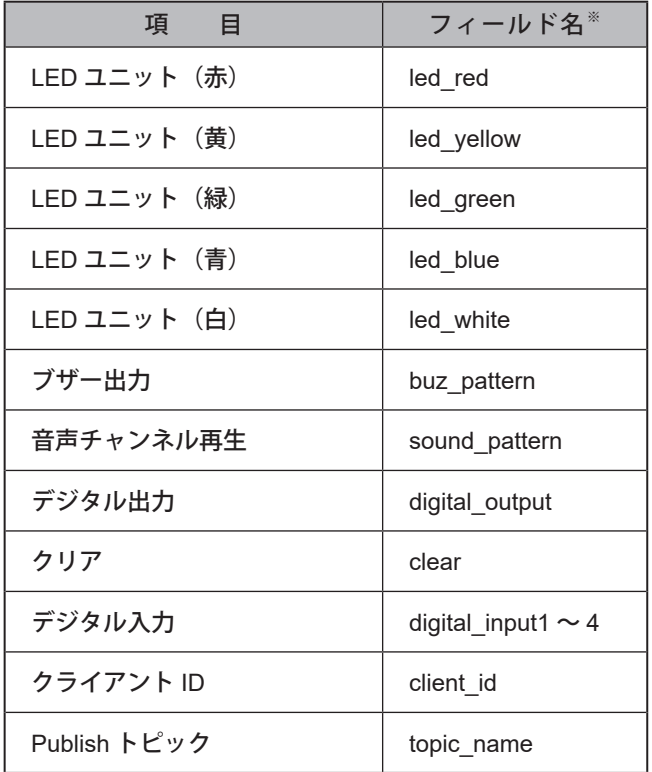

※ フィールド名の内容詳細は「8.2. MQTT Publish 機能 [フィールド名一覧」\(☞](#page-20-1) P.21 )を参照してください。

・本機がPublishするトピックは「7.1. Amazon Web Services(AWS[\)接続設定画面の名称と説明」\(☞](#page-17-1)P.18 )を 参考に設定してください。

・Publishトピックが設定されていない場合、本機能は動作しません。

・変化があった項目のみ現在状態を送信します。

注意

### <span id="page-16-1"></span><span id="page-16-0"></span>6.3. Device Shadow機能を使用する

Device Shadow機能を使用して、本機の制御と現在状態の取得ができます。制御および状態取得可能な情報は、以下 の表の通りです。

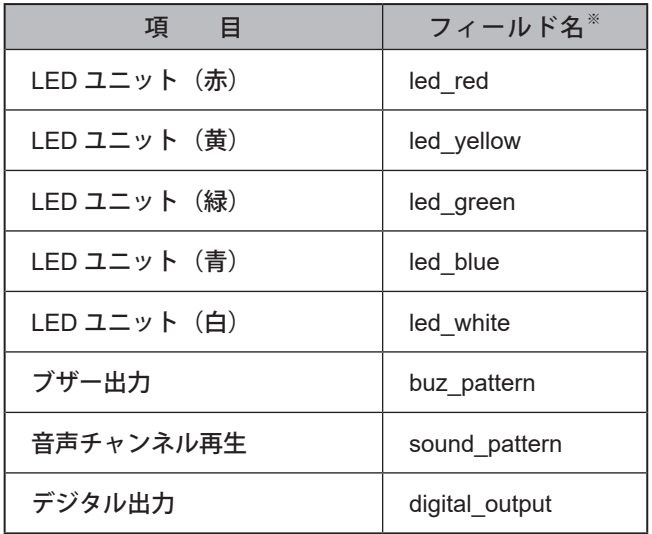

※ フィールド名の内容詳細は「8.3. Device Shadow 機能 [フィールド名一覧」\(☞](#page-21-1) P.22 )を参照してください。

涵

・ブザーと音声チャンネル再生は同時に制御しないでください。

・同じ命令を複数おこなった場合は、命令が実行されません。

·クライアントIDが設定されていない場合、本機能は動作しません。

### <span id="page-17-0"></span>7. 機能説明

本章では、本機に関する機能の説明をしています。本書に記載のない機能に関しては、「NH-FVシリーズ取扱説明書」 の「3. 機能詳細」および、「4. 機能の設定」を参照してください。

#### <span id="page-17-1"></span>7.1. Amazon Web Services(AWS)接続設定画面の名称と説明

本書では、Internet Explorer 11を使用してWebセットアップツールを表示しています。 酒 ( ご使用のブラウザによっては、表示が異なる場合があります。)

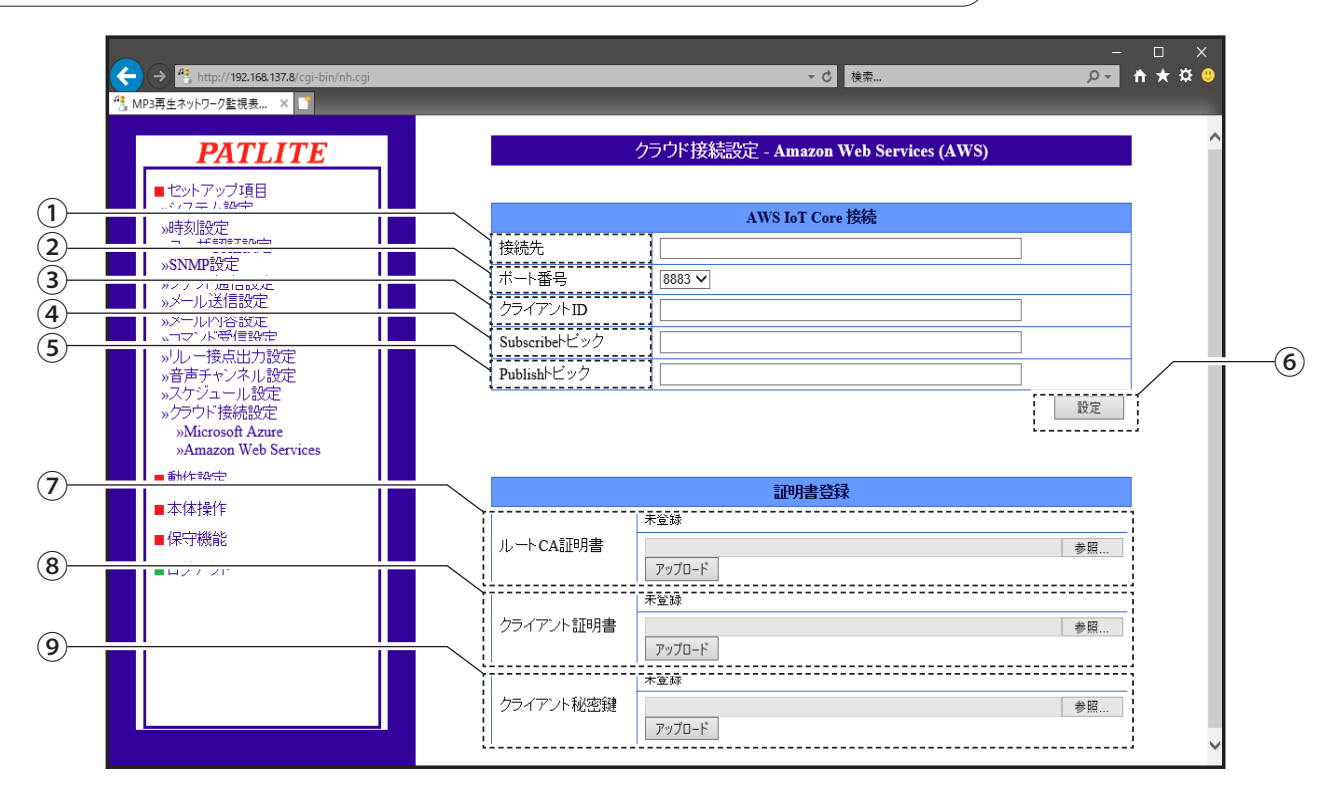

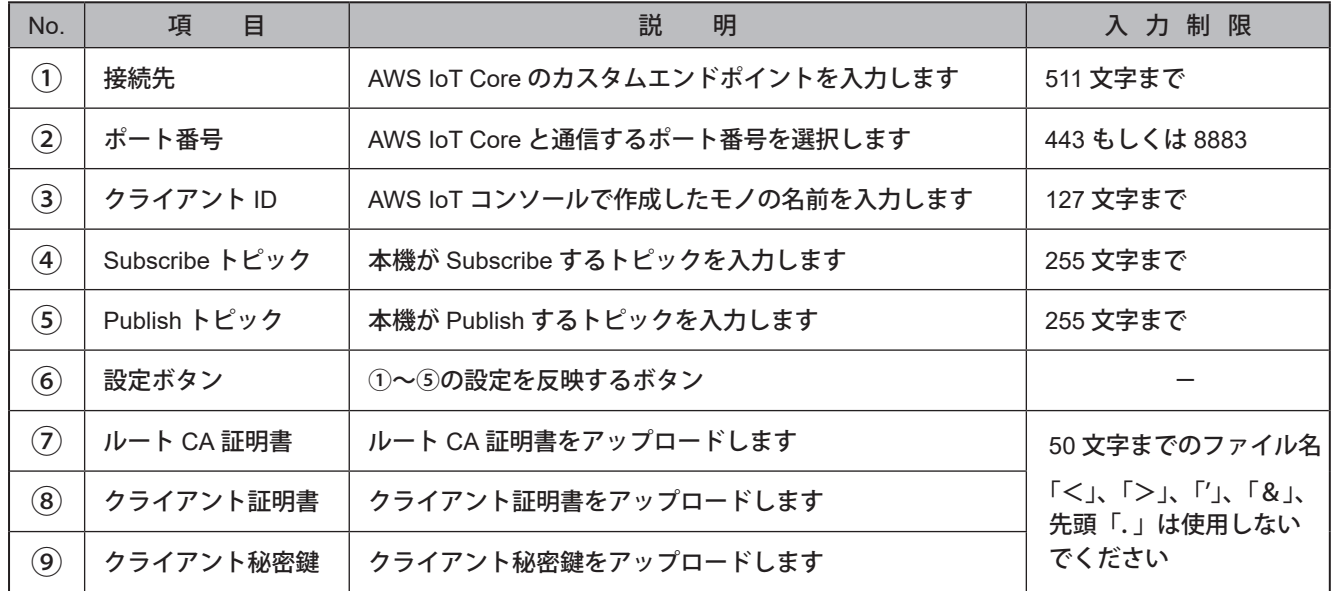

### <span id="page-18-0"></span>7.2. イベントログ機能について

本機のイベントログ画面で、以下のAmazon Web Services(AWS)のイベント名が表示されます。

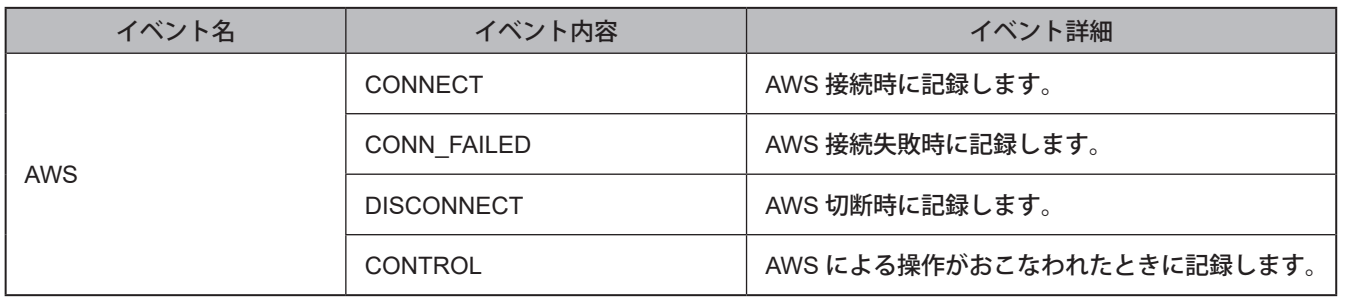

#### 7.3. 初期化機能について

初期化実施時のAmazon Web Services(AWS)接続設定の各値は、以下の通りです。

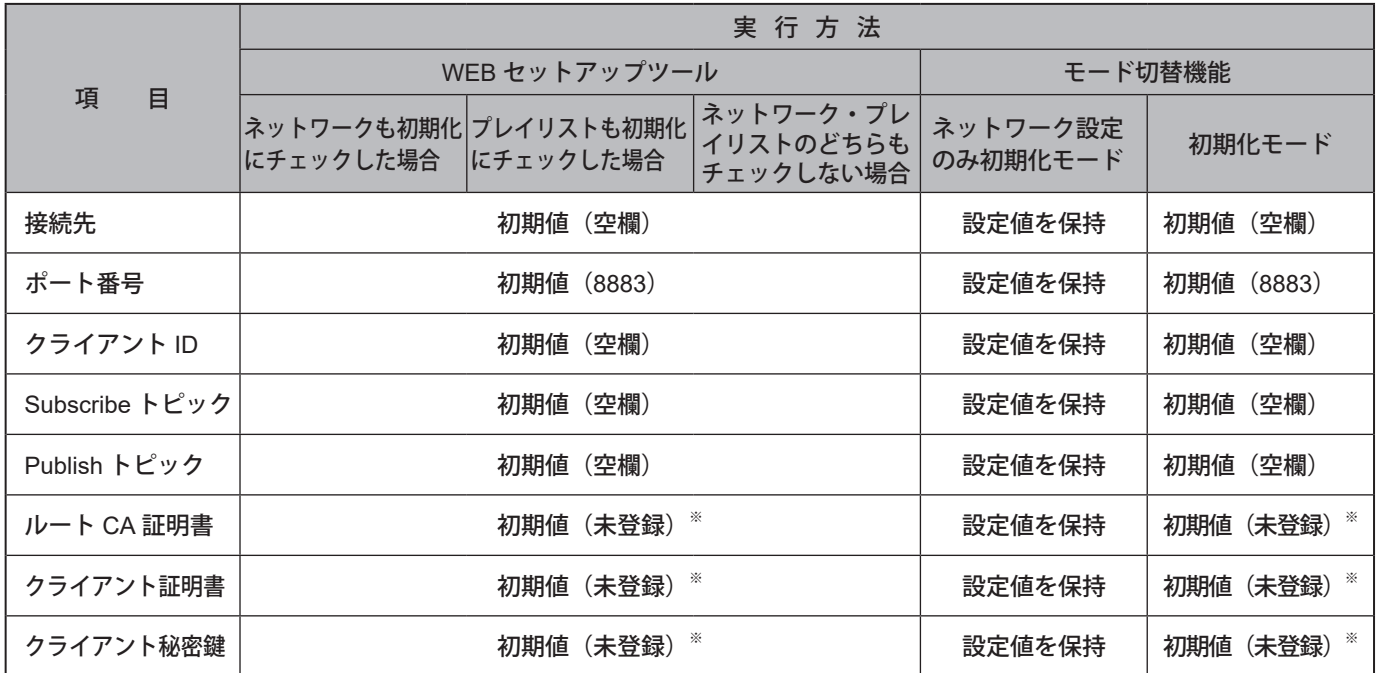

※ 証明書類は初期化実行時に本機から消去されます。

### <span id="page-19-0"></span>8. 各フィールド名の一覧と説明

#### <span id="page-19-1"></span>8.1. MQTT Subscribe機能 フィールド名一覧

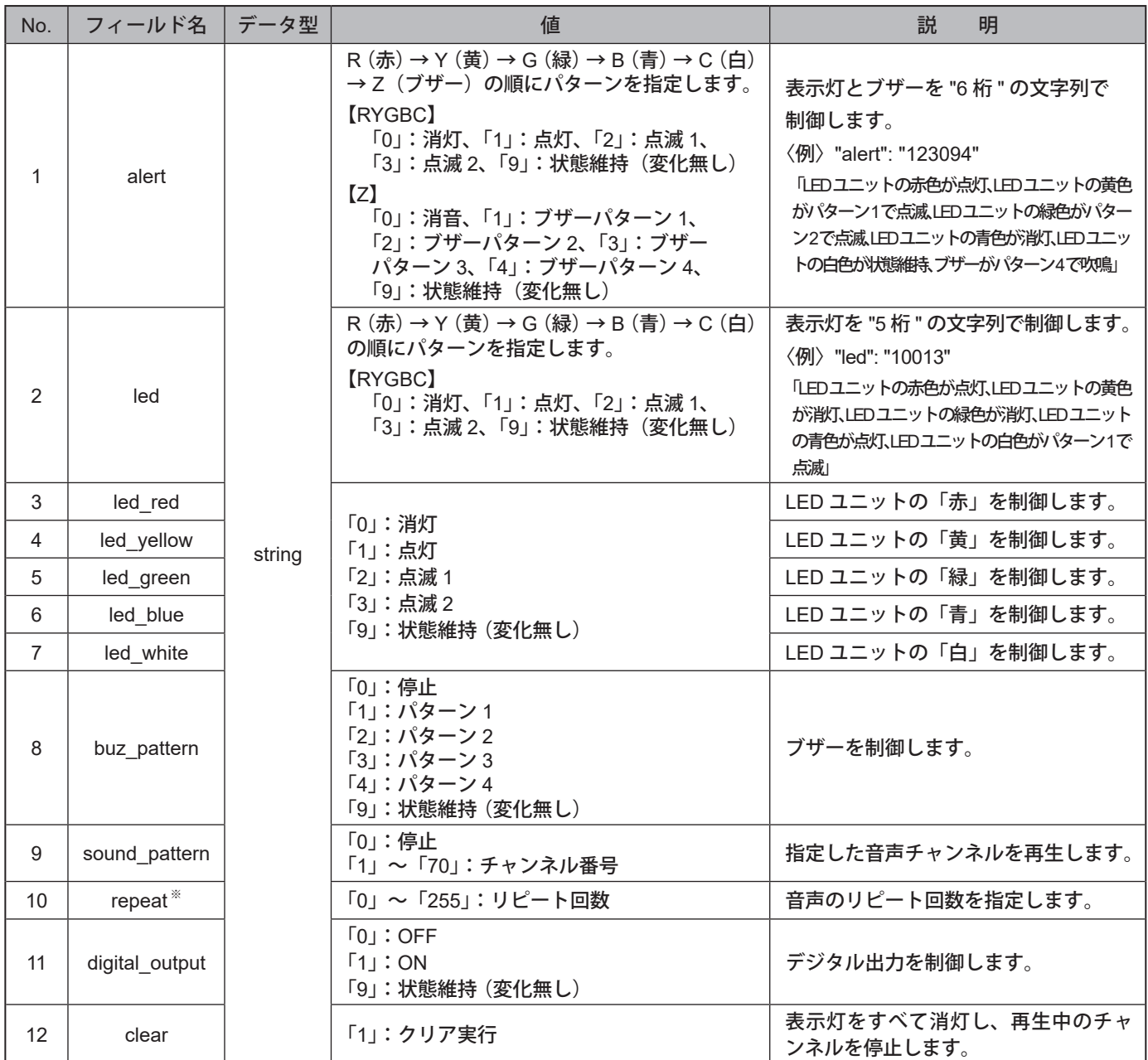

※ 値を「255」にすると、エンドレスで再生します。

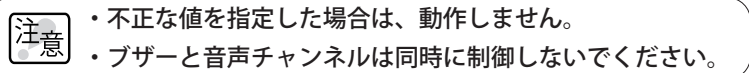

〈例〉

●LEDユニットの赤を点灯、音声チャンネル30を1回リピート再生する場合

```
{
  "led_red": "1",
  "sound_pattern": "30",
  "repeat": "1"
}
```
### <span id="page-20-1"></span><span id="page-20-0"></span>8.2. MQTT Publish機能 フィールド名一覧

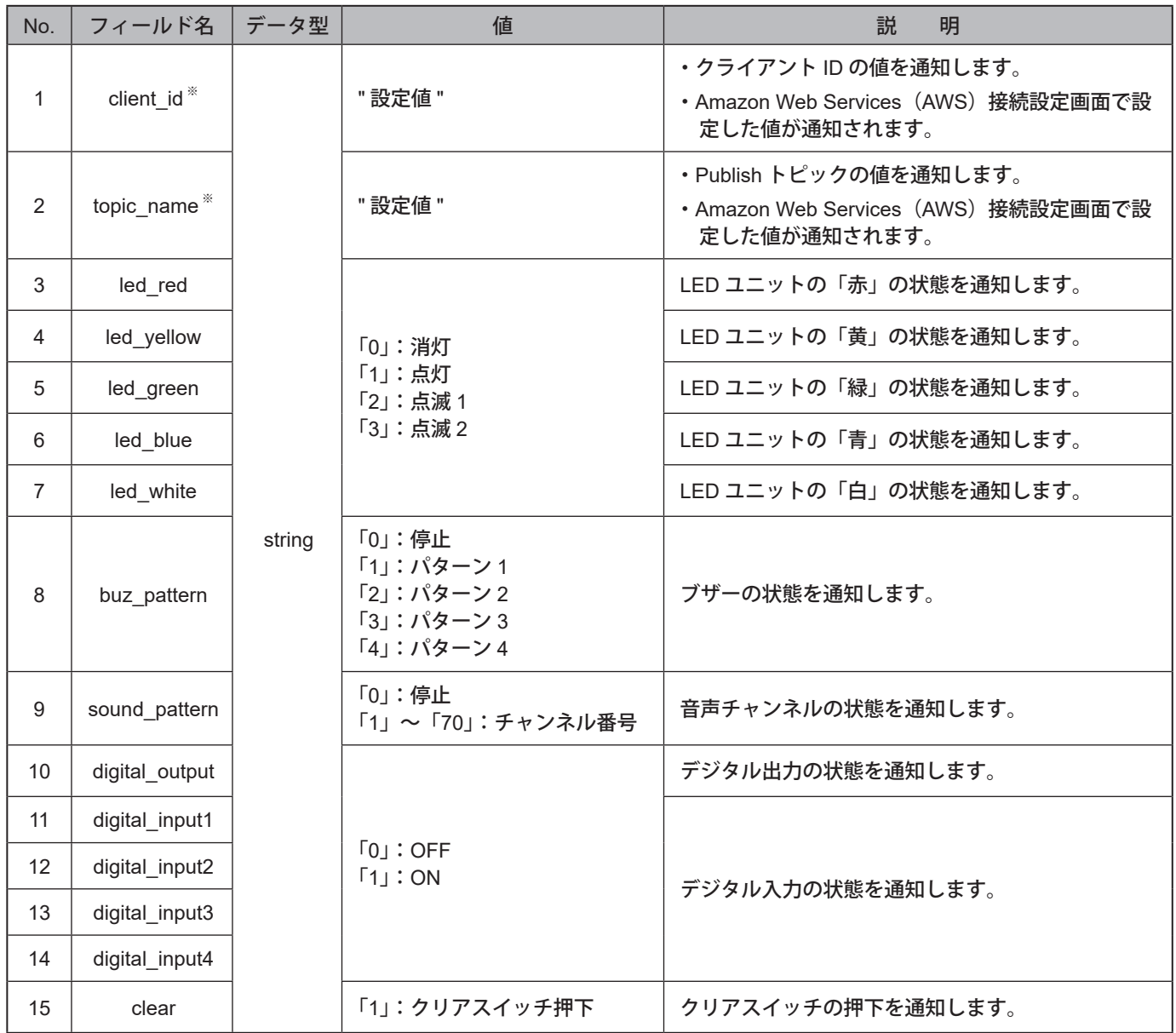

※ client\_id と topic\_name は必ずメッセージの先頭に含まれます。

〈例〉

●LEDユニットの黄色が点灯、ブザーがパターン1で吹鳴している場合

```
{
"client_id": "NH",
"topic_name": "NH/Publish",
"led_yellow": "1",
"buzzer_pattern": "1"
}
```
### <span id="page-21-1"></span><span id="page-21-0"></span>8.3. Device Shadow機能 フィールド名一覧

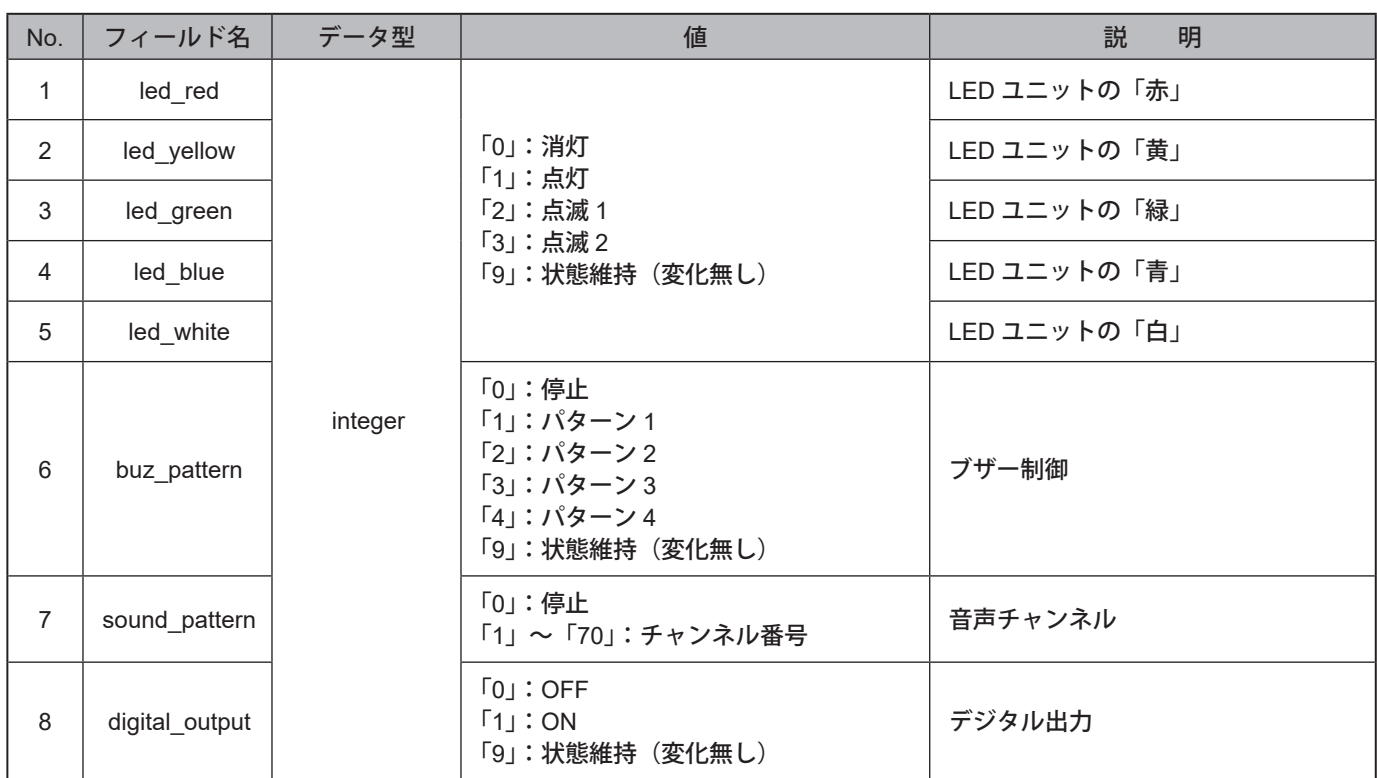

簿 不正な値を指定した場合は、動作しません。

#### 〈例〉

●LEDユニットの緑色が点灯、音声チャンネル50が再生中であることを通知する場合

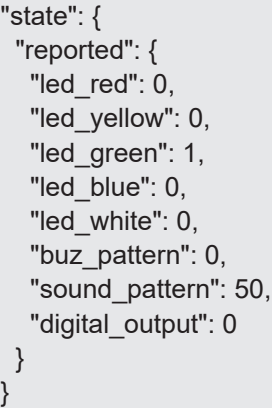

●音声チャンネルの再生を停止、デジタル出力をONに制御する場合

```
"state": {
  "desired": {
   "sound_pattern": 0,
    "digital_output": 1
  }
}
```
### <span id="page-22-1"></span><span id="page-22-0"></span>9. 困ったときは

### 「NH-FVシリーズ取扱説明書」の「8. トラブルシューティング」と合わせてご確認ください。

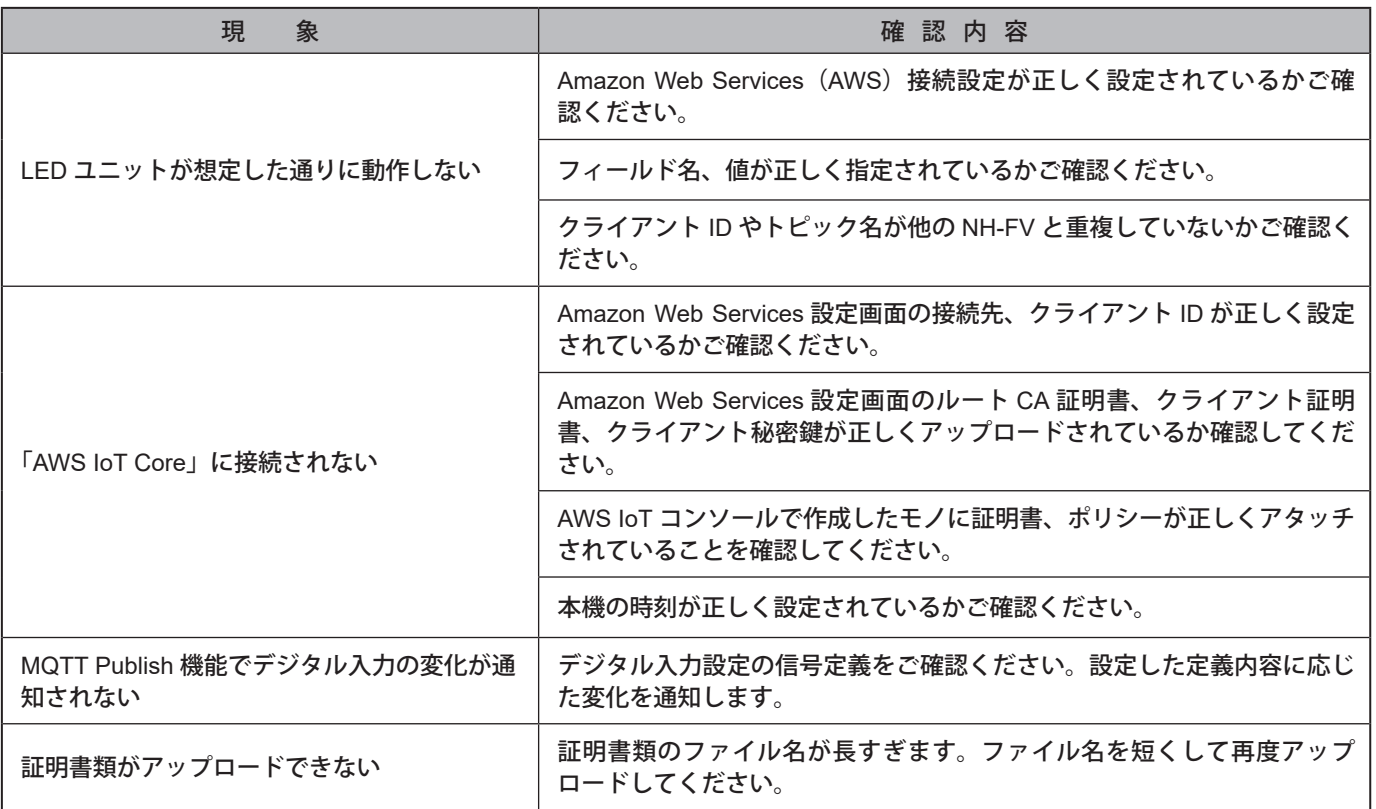

### <span id="page-23-0"></span>10. フリーソフトウェア利用許諾条件

#### 10.1. APACHE LICENSE, VERSION 2.0

本製品には、Apache 2.0 ライセンスで配布されている製作物が含まれています。

Apache 2.0 ライセンス条文 <https://www.apache.org/licenses/LICENSE-2.0>